# ATM Commands

This chapter describes the function and displays the syntax of each ATM command. For more information about defaults and usage guidelines, see the corresponding chapter of the *Router Products Command Reference* publication.

#### **atm aal aal3/4**

To enable a subinterface supporting ATM adaptation layer 3/4 (AAL3/4) on an ATM interface, use the **atm aal aal3/4** interface configuration command.

#### **atm backward-max-burst-size-clp0** *cell-count* **no atm backward-max-burst-size-clp0**

To change the maximum number of high-priority cells coming from the destination router to the source router at the burst level on the switched virtual circuit (SVC), use the **atm backward-max-burst-size-clp0** map-class configuration command. The **no** form of this command restores the default.

*cell-count* Maximum number of high-priority cells coming from the destination router at the burst level. The default is –1.

### **atm backward-max-burst-size-clp1** *cell-count* **no atm backward-max-burst-size-clp1**

To change the maximum number of low-priority cells coming from the destination router to the source router at the burst level on the SVC, use the **atm backward-max-burst-size-clp1** map-class configuration command. The **no** form of this command restores the default value.

*cell-count* Maximum number of low-priority cells coming from the destination router at the burst level. The default  $is -1.$ 

# **atm backward-peak-cell-rate-clp0** *rate* **no atm backward-peak-cell-rate-clp0**

To change the peak rate of high-priority cells coming from the destination router to the source router on the SVC, use the **atm backward-peak-cell-rate-clp0** map-class configuration command. The **no** form of this command restores the default.

*rate* Maximum rate in kilobits per second (kbps) that this SVC can receive high-priority cells from the destination router. The default is –1. Maximum value is 155,000 kbps.

### **atm backward-peak-cell-rate-clp1** *rate* **no atm backward-peak-cell-rate-clp1**

To change the peak rate of low-priority cells coming from the destination router to the source router on the SVC, use the **atm backward-peak-cell-rate-clp1** map-class configuration command. The **no** form of this command restores the default.

*rate* Maximum rate in kilobits per second (kbps) that this SVC can receive low-priority cells from the destination router. The default is –1. Maximum value is 155,000 kbps.

# **atm backward-sustainable-cell-rate-clp0** *rate* **no atm backward-sustainable-cell-rate-clp0**

To change the sustainable rate of high-priority cells coming from the destination router to the source router on the SVC, use the **atm backward-sustainable-cell-rate-clp0** map-class configuration command. The **no** form of this command restores the default.

*rate* Sustainable rate in kilobits per second (kbps) that this SVC can receive high-priority cells from the destination router. The default is –1. Maximum value is 155,000 kbps.

# **atm backward-sustainable-cell-rate-clp1** *rate* **no atm backward-sustainable-cell-rate-clp1**

To change the sustainable rate of low-priority cells coming from the destination router to the source router on the SVC, use the **atm backward-sustainable-cell-rate-clp1** map-class configuration command. The **no** form of this command restores the default value.

*rate* Sustainable rate in kilobits per second (kbps) that this SVC can receive low-priority cells from the destination router. The default is –1. Maximum value is 155,000 kbps.

### [**no**] **atm clock internal**

To cause the AIP to generate the transmit clock internally, use the **atm clock internal** interface configuration command. The **no** form of this command restores the default value.

# **atm exception-queue** *number* **no atm exception-queue**

To set the exception-queue length, use the **atm exception-queue** interface configuration command. The **no** form of this command restores the default value.

*number* Number of entries, in the range of 8 to 256. The default is 32 entries.

### **atm forward-max-burst-size-clp0** *cell-count* **no atm forward-max-burst-size-clp0**

To change the maximum number of high-priority cells going from the source router to the destination router at the burst level on the SVC, use the **atm forward-max-burst-size-clp0** map-class configuration command. The **no** form of this command restores the default value.

*cell-count* Maximum number of high-priority cells going from the source router at the burst level. The default is –1.

# **atm forward-max-burst-size-clp1** *cell-count* **no atm forward-max-burst-size-clp1**

To change the maximum number of low-priority cells going from the source router to the destination router at the burst level on the SVC, use the **atm forward-max-burst-size-clp1** map-class configuration command. The **no** form of this command restores the default value.

*cell-count* Maximum number of low-priority cells going from the source router at the burst level. The default is –1.

### **atm forward-peak-cell-rate-clp0** *rate* **no atm forward-peak-cell-rate-clp0**

To change the peak rate of high-priority cells going from the source router to the destination router on the SVC, use the **atm forward-peak-cell-rate-clp0** map-class configuration command. The **no** form of this command restores the default value.

*rate* Maximum rate in kilobits per second (kbps) that this SVC can send high-priority cells from the source router. The default is –1. The maximum value is 155,000 kbps.

# **atm forward-peak-cell-rate-clp1** *rate* **no atm forward-peak-cell-rate-clp1**

To change the peak rate of low-priority cells coming from the source router to the destination router on the SVC, use the **atm forward-peak-cell-rate-clp1** map-class configuration command. The **no** form of this command restores the default value.

*rate* Maximum rate in kilobits per second (kbps) that this SVC can send low-priority cells from the source router. The default is –1. The maximum value is 155,000 kbps.

# **atm forward-sustainable-cell-rate-clp0** *rate* **no atm forward-sustainable-cell-rate-clp0**

To change the sustainable rate of high-priority cells coming from the source router to the destination router on the SVC, use the **atm forward-sustainable-cell-rate-clp0** map-class configuration command. The **no** form of this command restores the default value.

*rate* Sustainable rate in kilobits per second (kbps) that this SVC can send high-priority cells from the source router. The default is –1. The maximum value is 155,000 kbps.

### **atm forward-sustainable-cell-rate-clp1** *rate* **no atm forward-sustainable-cell-rate-clp1**

To change the sustainable rate of low-priority cells coming from the source router to the destination router on the SVC, use the **atm forward-sustainable-cell-rate-clp1** map-class configuration command. The **no** form of this command restores the default value.

*rate* Sustainable rate in kilobits per second (kbps) that this SVC can send low-priority cells from the source router. The default is –1. Maximum value is 155,000 kbps.

# **atm maxvc** *number* **no atm maxvc**

To set the ceiling value of the virtual circuit descriptor (VCD) on the AIP card, use the **atm maxvc** interface configuration command. The **no** form of this command restores the default value.

*number* Maximum number of supported virtual circuits. Valid values are 256, 512, 1024, 2048, or 4096. The default is 4096.

#### **atm mid-per-vc** *maximum*

To limit the number of message identifier (MID) numbers allowed on each virtual circuit, use the **atm mid-per-vc** interface configuration command.

*maximum* Number of MIDs allowed per virtual circuit on this interface. The values allowed are 16, 32, 64, 128, 256, 512, and 1024. The default is 16 MIDs per virtual circuit.

#### **atm multicast** *address*

To assign an SMDS E.164 multicast address to the ATM subinterface that supports AAL3/4 and SMDS encapsulation, use the **atm multicast** interface configuration command.

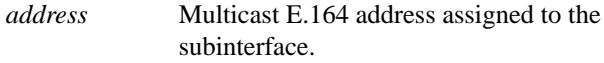

### **atm nsap-address** *nsap-address* **no atm nsap-address**

To set the NSAP address for an ATM interface using SVC mode, use the **atm nsap-address**interface configuration command. The **no** form of this command removes any configured address for the interface.

*nsap-address* 40-digit (hexadecimal) NSAP address of this interface (the source address).

# [**no**] **atm pvc** *vcd vpi vci aal-encap* [[*midlow midhigh*] [*peak average burst*]]

To create a permanent virtual circuit (PVC) on the AIP interface, use the **atm pvc** interface configuration command. The **no** form of this command removes the specified PVC.

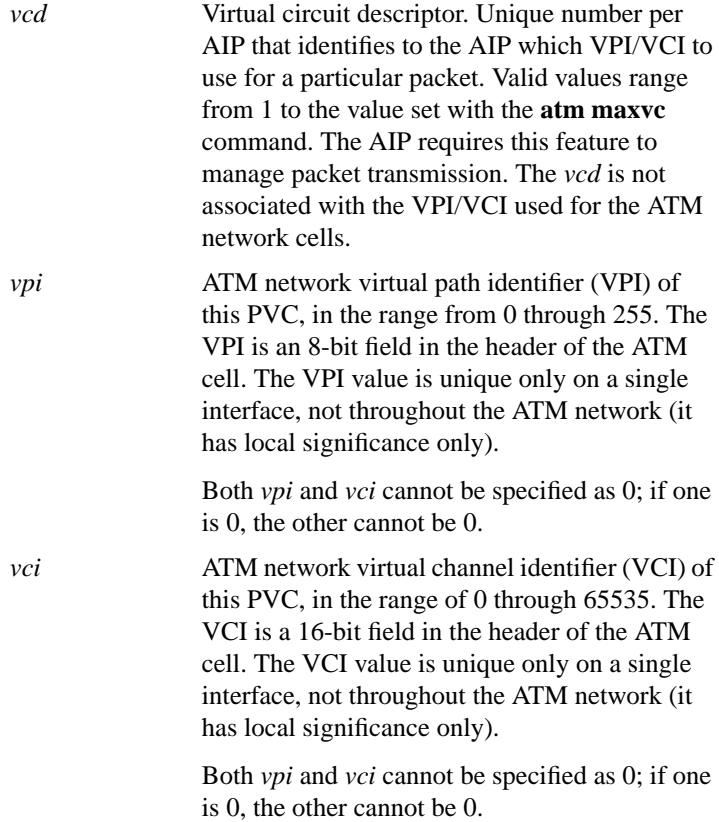

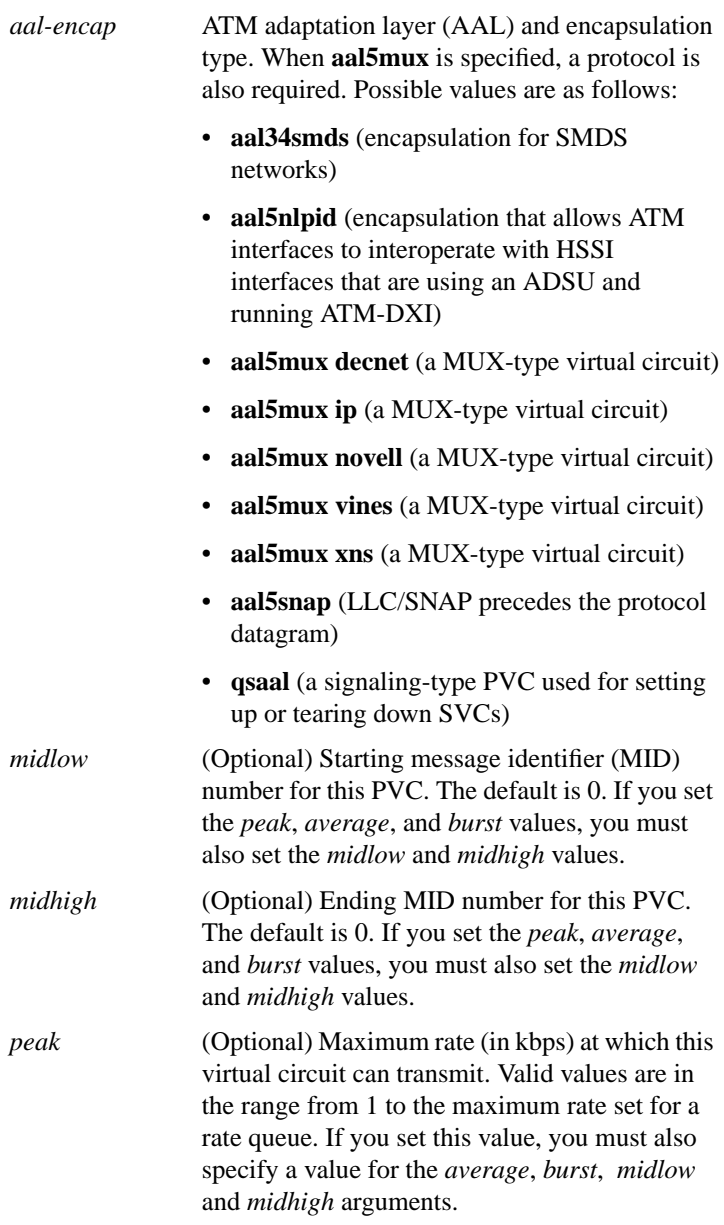

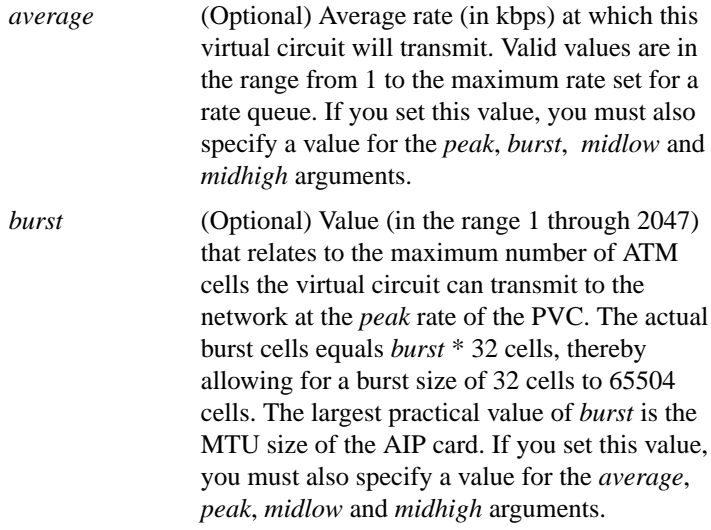

# **atm rate-queue** *queue-number speed* **no atm rate-queue**

To create a permanent rate queue for the AIP, use the **atm rate-queue** interface configuration command. The **no** form of this command removes the rate queue.

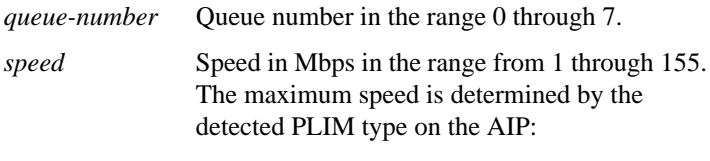

- 34 Mbps for E3
- 45 Mbps for DS3 (when available)
- 100 Mbps for TAXI
- 155 Mbps for SONET

# **atm rawq-size** *number* **no atm rawq-size**

To define the AIP raw queue size, use the **atm rawq-size** interface configuration command. The **no** form of this command restores the default value.

*number* Maximum number of cells in the raw queue simultaneously, in the range 8 through 256. The default is 32.

#### **atm rxbuff** *number* **no atm rxbuff**

To set the maximum number of Receive buffers for simultaneous packet reassembly, use the **atm rxbuff** interface configuration command. The **no** form of this command restores the default value.

*number* Maximum number of packet reassemblies that the AIP can perform simultaneously, in the range 0 through 512. The default is 256.

#### **atm smds-address** *address*

To assign a unicast E.164 address to the ATM subinterface that supports AAL3/4 and SMDS encapsulation, use the **atm smds-address** interface configuration command.

*address* Unicast E.164 address assigned to the subinterface.

# [**no**] **atm sonet stm-1**

To set the proper mode of operation for the SONET PLIM, use the **atm sonet stm-1** interface configuration command. The **no** form of this command restores the default (STS-3C).

# **atm txbuff** *number* **no atm txbuff**

To set the maximum number of Transmit buffers for simultaneous packet fragmentation, use the **atm txbuff** interface configuration command. The **no** form of this command restores the default value.

*number* Maximum number of packet fragmentations that the AIP can perform simultaneously, in the range 0 through 512. The default is 256.

#### **atm vc-per-vp** *number* **no atm vc-per-vp**

To set the maximum number of VCIs to support per VPI, use the **atm vc-per-vp** interface configuration command. The **no** form of this command restores the default value.

*number* Maximum number of VCIs to support per VPI. Valid values are 32, 64, 128, 256, 512, 1024, 2048, or 4096. The default is 1024.

# **atm vp-filter** *hexvalue* **no atm vp-filter**

To set the AIP filter register, use the **atm vp-filter** interface configuration command. The **no** form of this command restores the default value.

*hexvalue* Value in hexadecimal format. The default is 0x7B.

# [**no**] *protocol protocol-address* **atm-nsap** *atm-nsap-address* [**class** *class-name*] [**broadcast**]

To define an ATM map statement for an SVC, use the **atm-nsap** map-list configuration command in conjunction with the **map-list** global configuration command. The **no** form of this command removes the address.

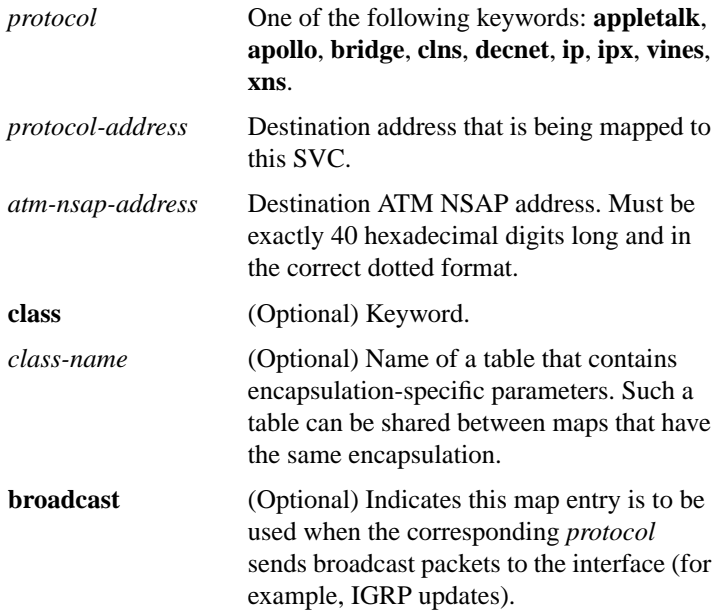

 $\mathbf I$ 

# [**no**] *protocol protocol-address* **atm-vc** *vcd* [**broadcast**]

To define an ATM map statement for a PVC, use the **atm-vc** map-list configuration command in conjunction with the **map-list** global configuration command. The **no** form of this command removes the address.

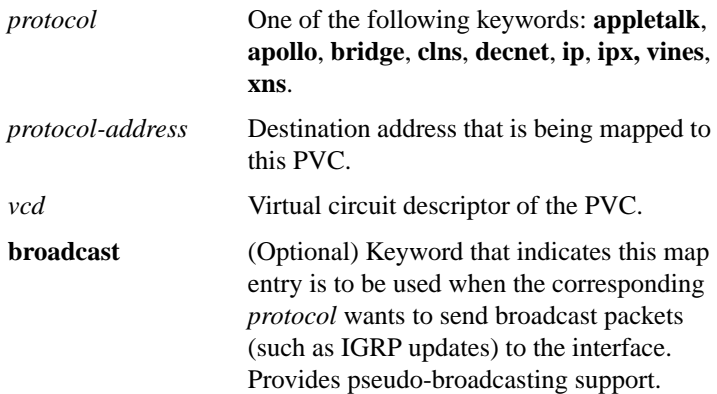

#### **atmsig close atm** *slot***/0** *vcd*

To disconnect an SVC, use the **atmsig close atm** EXEC command.

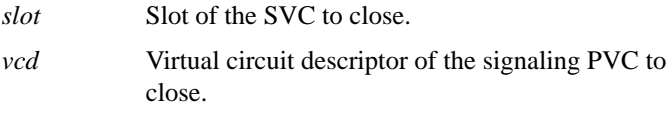

### **dxi map** *protocol protocol-address vpi vci* [**broadcast**] **no dxi map** *protocol protocol-address*

To map a protocol address to a given VPI and VCI, use the **dxi map** interface configuration command. Use the **no** form of this command to remove the mapping for that protocol and protocol address.

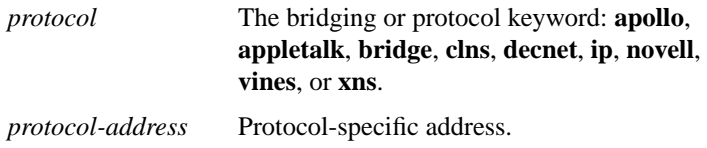

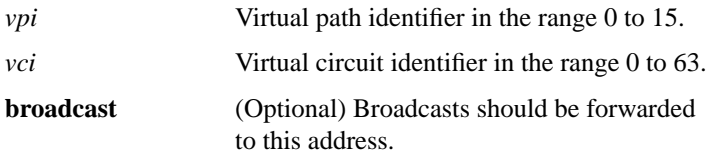

# [**no**] **dxi pvc** *vpi vci* [**snap** | **nlpid** | **mux**]

Use the **dxi pvc** interface configuration command to configure multiprotocol or single protocol ATM-DXI encapsulation. The **no** form of this command disables multiprotocol ATM-DXI encapsulation.

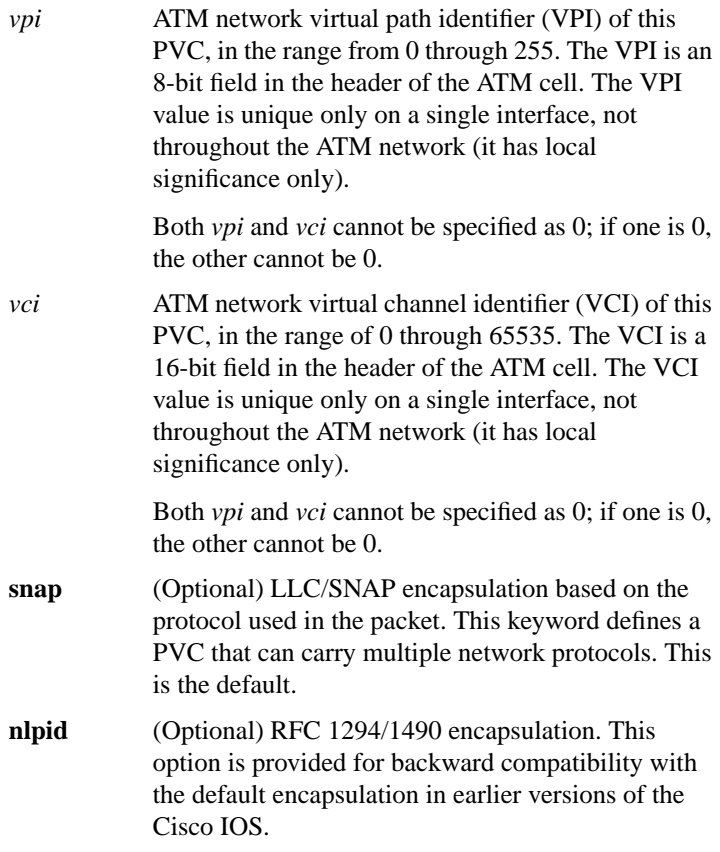

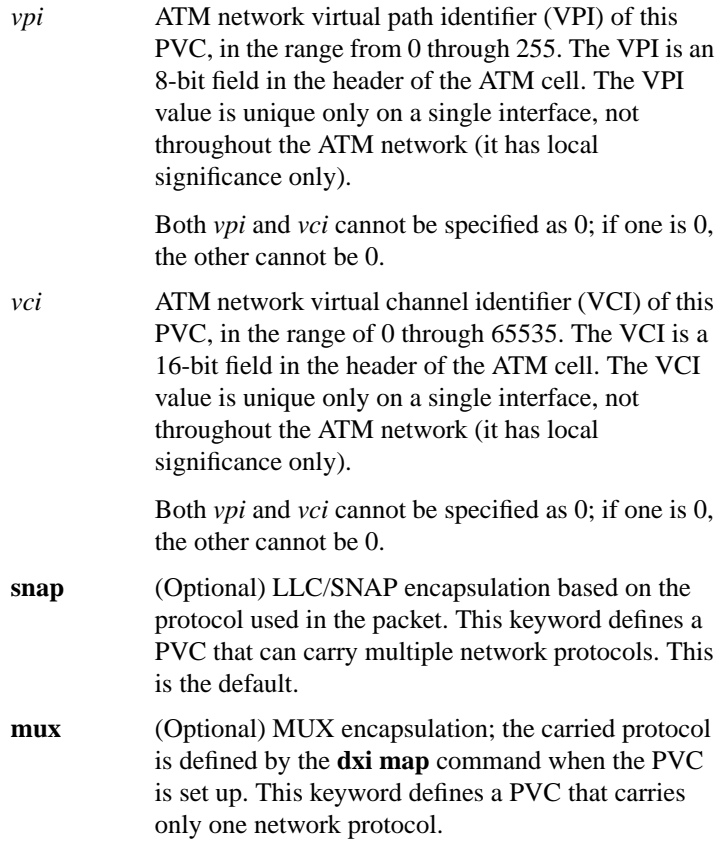

# [**no**] **loopback plim**

To place the AIP into loopback mode, use the **loopback plim** interface configuration command. The **no** form of this command removes the loopback.

#### [**no**] **map-class** *encapsulation class-name*

To define quality of service (QOS) parameters that are associated with a static map for an SVC, use the **map-class** global configuration command. The **no** form of this command deletes this class.

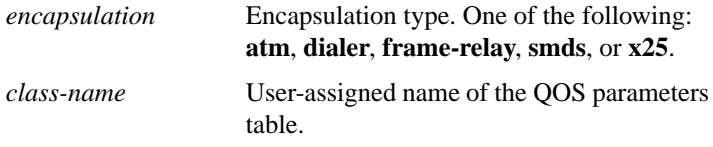

### [**no**] **map-group** *name*

To associate an ATM map list to an interface or subinterface for either a PVC or SVC, use the **map-group** interface configuration command. The **no** form of this command removes the reference to the map list.

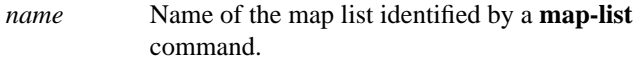

# [**no**] **map-list** *name*

To define an ATM map statement for either a PVC or SVC, use the **map-list** global configuration command. The **no** form of this command deletes this list and all associated map statements.

*name* Name of the map list.

#### **show atm interface atm** *slot***/0**

To display ATM-specific information about an interface, use the **show atm interface atm** privileged EXEC command.

*slot* Slot number of the AIP.

#### **show atm map**

To display the list of all configured ATM static maps to remote hosts on an ATM network, use the **show atm map** EXEC command.

**ATM Commands**

**151**

#### **show atm traffic**

To display current, global ATM traffic information to and from all ATM networks connected to the router, use the **show atm traffic** EXEC command.

#### **show atm vc** [*vcd*]

To display all active ATM virtual circuits (PVCs and SVCs) and traffic information, use the **show atm vc** privileged EXEC command.

*vcd* (Optional) Number of the virtual circuit to display information about.

#### **show dxi map**

To display all the protocol addresses mapped to a serial interface, use the **show dxi map** EXEC command.

#### **show dxi pvc**

To display the PVC statistics for a serial interface, use the **show dxi pvc** EXEC command.

#### **show sscop**

To show SSCOP details for all ATM interfaces, use the **show sscop** EXEC command.

#### **sscop cc-timer** *seconds* **no sscop cc-timer**

To change the connection control timer, use the **sscop cc-timer** interface configuration command. The **no** form of this command restores the default value.

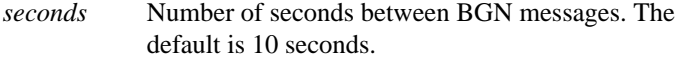

# [**no**] **sscop keepalive-timer** *seconds*

To change the keepalive timer, use the **sscop keepalive-timer** interface configuration command. The **no** form of this command restores the default value.

*seconds* Number of seconds the router waits between transmission of POLL PDUs when no SD or SDP PDUs are queued for transmission or are outstanding pending acknowledgments. The default is 30 seconds.

#### **sscop max-cc** *retries* **no sscop max-cc**

To change the retry count of connection control, use the **sscop max-cc** interface configuration command. The **no** form of this command restores the default value.

*retries* Number of times that SSCOP will retry to transmit BGN, END, or RS PDUs as long as an acknowledgment has not been received. Valid range is 1 to 6000. The default is 10 retries.

# **sscop poll-timer** *seconds* **no sscop poll-timer**

To change the poll timer, use the **sscop poll-timer** interface configuration command. The **no** form of this command restores the default value.

*seconds* Number of seconds the router waits between transmissions of POLL PDUs. The default is 10 seconds.

# **sscop rcv-window** *packets* **no sscop rcv-window**

To change the receiver window, use the **sscop rcv-window** interface configuration command. The **no** form of this command restores the default value.

*packets* Number of packets the interface can receive before it must send an acknowledgment to the ATM switch. Valid range is 1 to 6000. The default is 7 packets.

# **sscop send-window** *packets* **no sscop send-window**

To change the transmitter window, use the **sscop send-window** interface configuration command. The **no** form of this command restores the default value.

*packets* Number of packets the interface can send before it must receive an acknowledgment from the ATM switch. Valid range is 1 to 6000. The default is 7 packets.